You will receive an email called 'Redeem your school meals voucher'.

This email is from Edenred. The email looks like this:

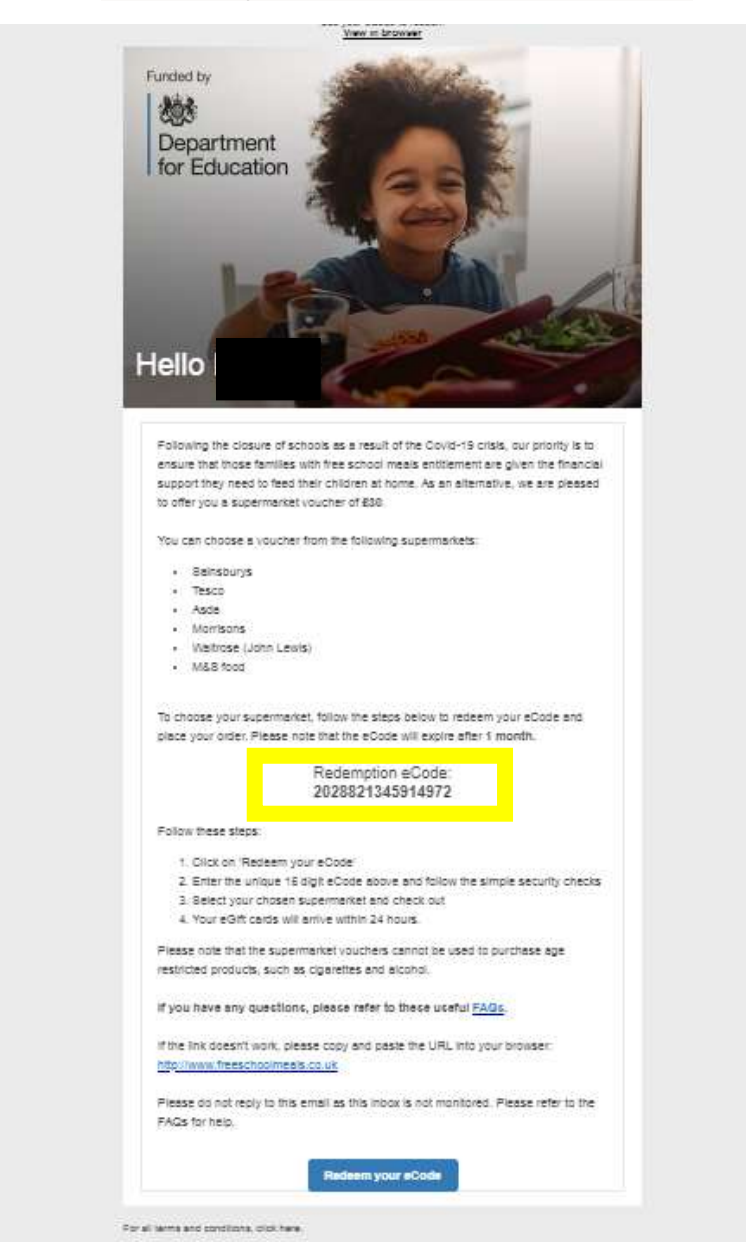

## **Go online to freeschoolmeals.co.uk**

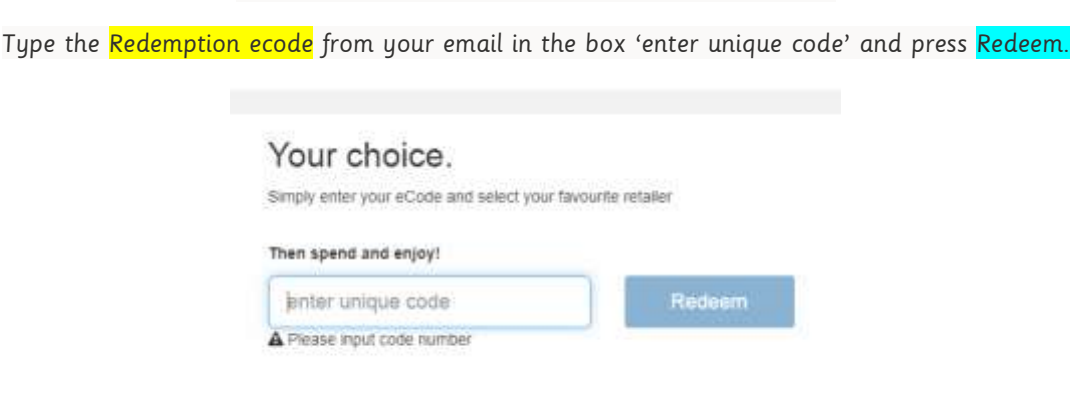

Choose your supermarket from the logos displayed and click on it. A new window opens explaining the voucher type.

Type in the box at the bottom of the new window the amount your voucher is for and click the blue box.

Click 'Checkout' on the right hand side of the screen. Enter your name, email and phone number and click Redeem.

You will shortly receive an email with your voucher codes on, this is an example of an Asda voucher:

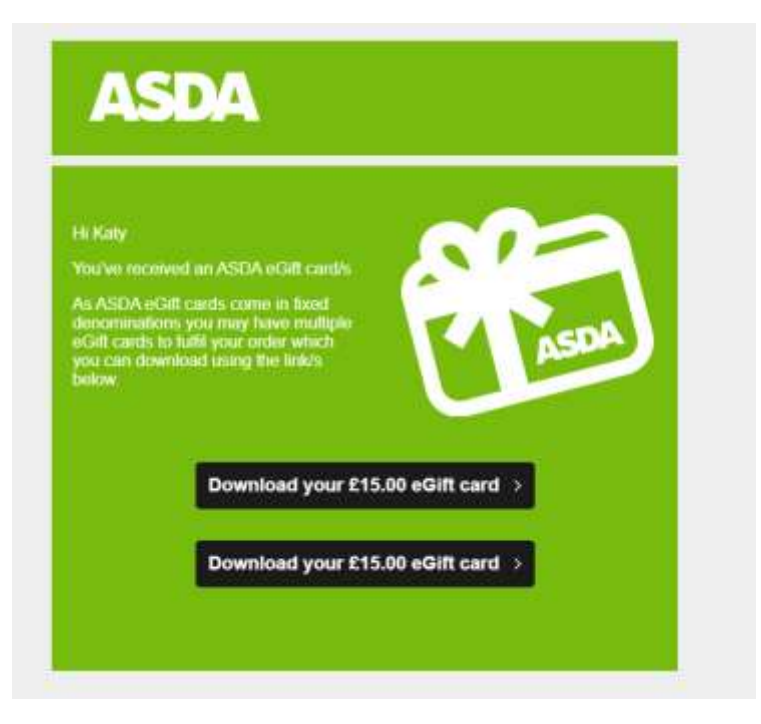

If you click on the black box an eGiftcard will show with a barcode, you show this at the till when paying either on your phone or on a print out.

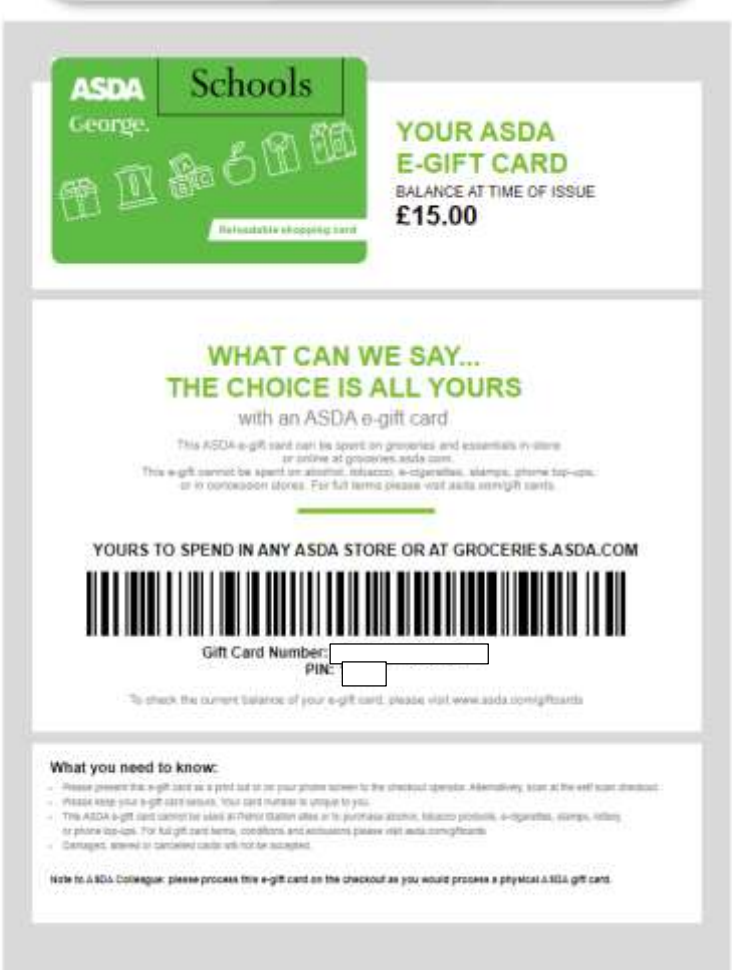

You need to do this with each gift card (in this example there are two).